#### ี ข้อปฏิบัติการรายงานตัวขึ้นทะเบียน สำหรับนักศึกษาใหม่ **หลักสูตรประกาศนียบัตรบัณฑิต สาขาวิชาชีพครู ประจ าปีการศึกษา 2563 ดังนี้**

- 1. ผู้ที่ได้รับการคัดเลือกทุกคนให้บันทึกข้อมูลรายงานตัวผ่านเว็บ ระหว่างวันที่ 24 30 มิถุนายน 2563 ี้ และ<u>พิมพ์ใบรายงานตัว พร้อมพิมพ์ใบแจ้งหนี้</u> เพื่อนำไปชำระเงินได้ที่ ธนาคารกรุงเทพ หรือเคาน์เตอร์เซอร์วิส ทุกสาขา พร้อมเก็บสำเนาใบเสร็จที่ได้ชำระเงินแล้วไว้เป็นหลักฐาน เป็นเงินทั้งสิ้น 14,250 บาท (ได้รับส่วนลดค่าลงทะเบียนเรียนแบบเหมาจ่าย จากยอด 15,000 บาท จากสถานการณ์โควิด 15% เฉพาะเทอมที่ 1/2563)
- 2. ยื่นเอกสารและหลักฐานรายงานตัวขึ้นทะเบียนและลงทะเบียนเป็นนักศึกษา พร้อมเซ็นรับรองสำเนาถูกต้องทุกฉบับ ส่ง**ไม่เกินวันที่ 1 กรกฎาคม 2563** โดยมีเอกสารที่ต้องส่ง**ทางไปรษณีย์**ดังนี้

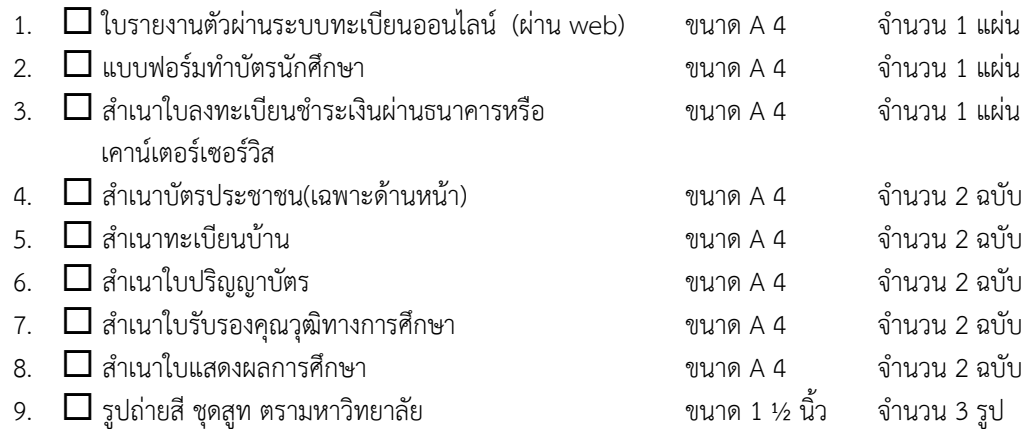

#### ์ ตัวอย่างใบรายงานตัวขึ้นทะเบียน เพื่อชำระเงินผ่านธนาคาร

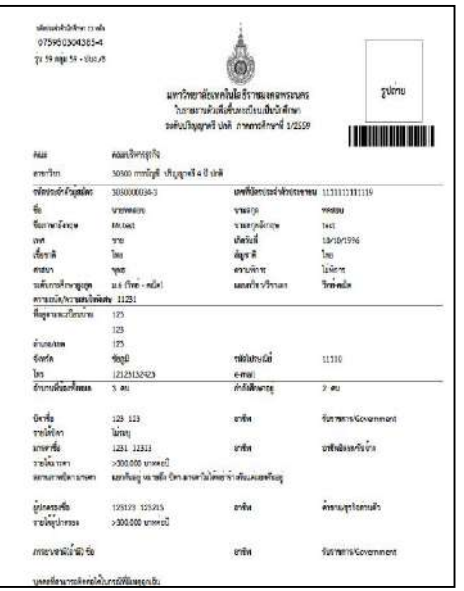

### **ตัวอย่างใบลงทะเบียน หรือเคาน์เตอร์เซอร์วิส**

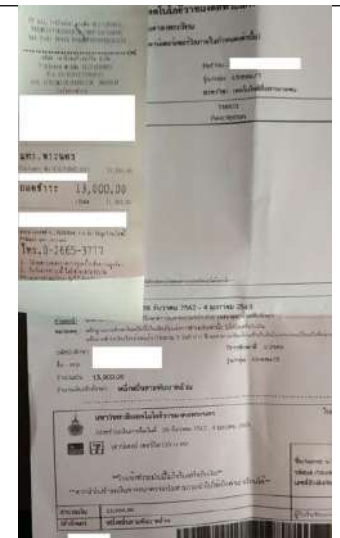

**ตัวอย่างรูปถ่าย ตรามหาวิทยาลัย** สามารถถ่ายได้ที่ร้านถ่ายรูป ด้านหน้ามหาวิทยาลัยฯ (เทเวศร์)

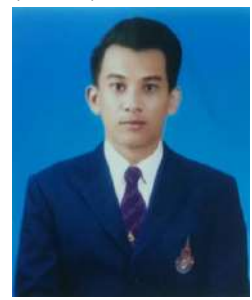

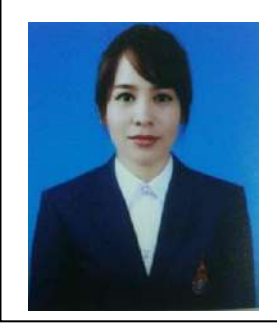

ที่อยู่สำหรับส่งไปรษณีย์ : งานทะเบียน คณะครุศาสตร์อุตสาหกรรม มหาวิทยาลัยเทคโนโลยีราชมงคลพระนคร 399 ถ.สามเสน แขวงวชิรพยาบาล เขตดุสิต กทม. 10300

# **ขั้นตอนการรายงานตัวผ่านระบบรับสมัครนักศึกษา**

**ในหน้าประกาศรายชื่อและรหัสนักศึกษา** 

**สามารถค้นหารายชื่อได้โดย กดปุ่ม Ctrl + F จะได้หน้าต่างการค้นหาดังรูป**

#### **(หน้าต่างการค้นหา Google Chrome)**

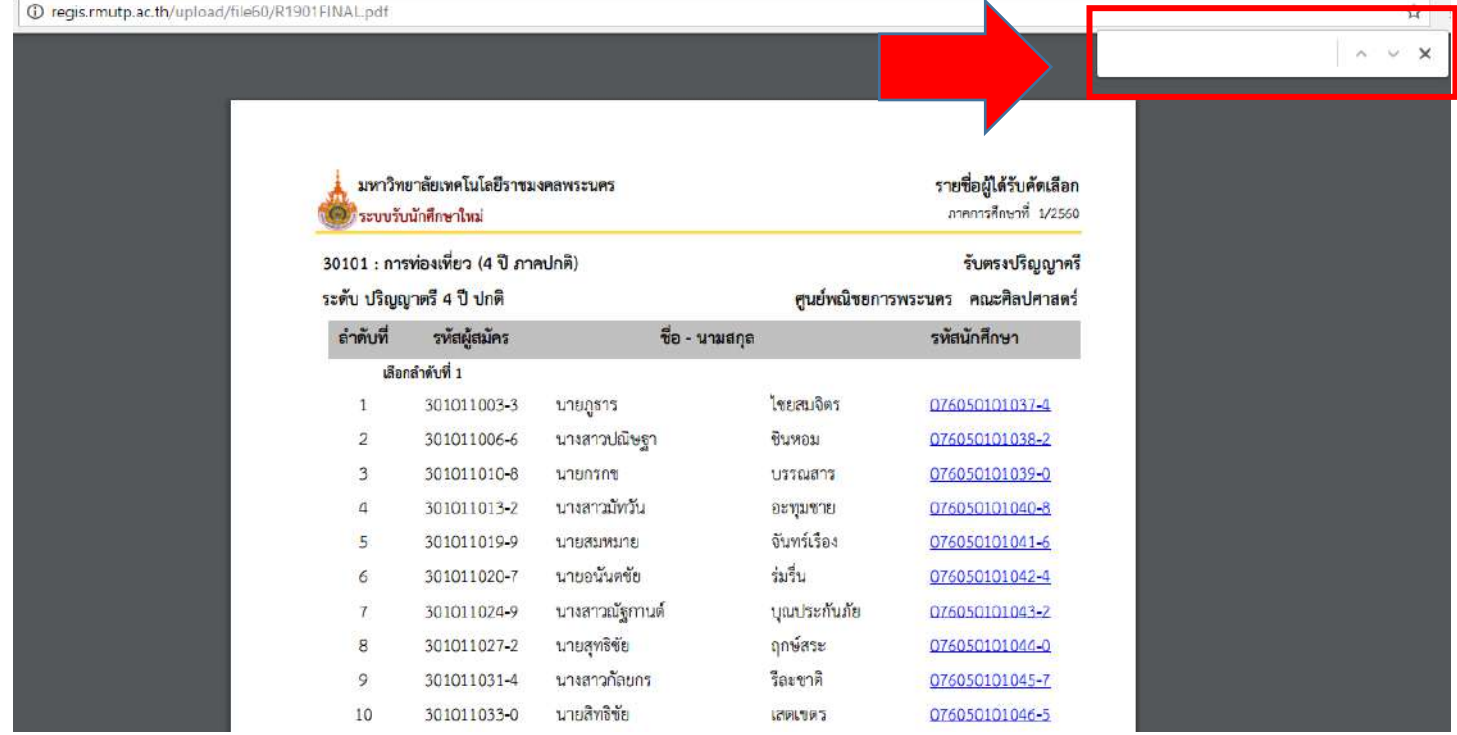

#### **(หน้าต่างการค้นหา Microsoft Edge)**

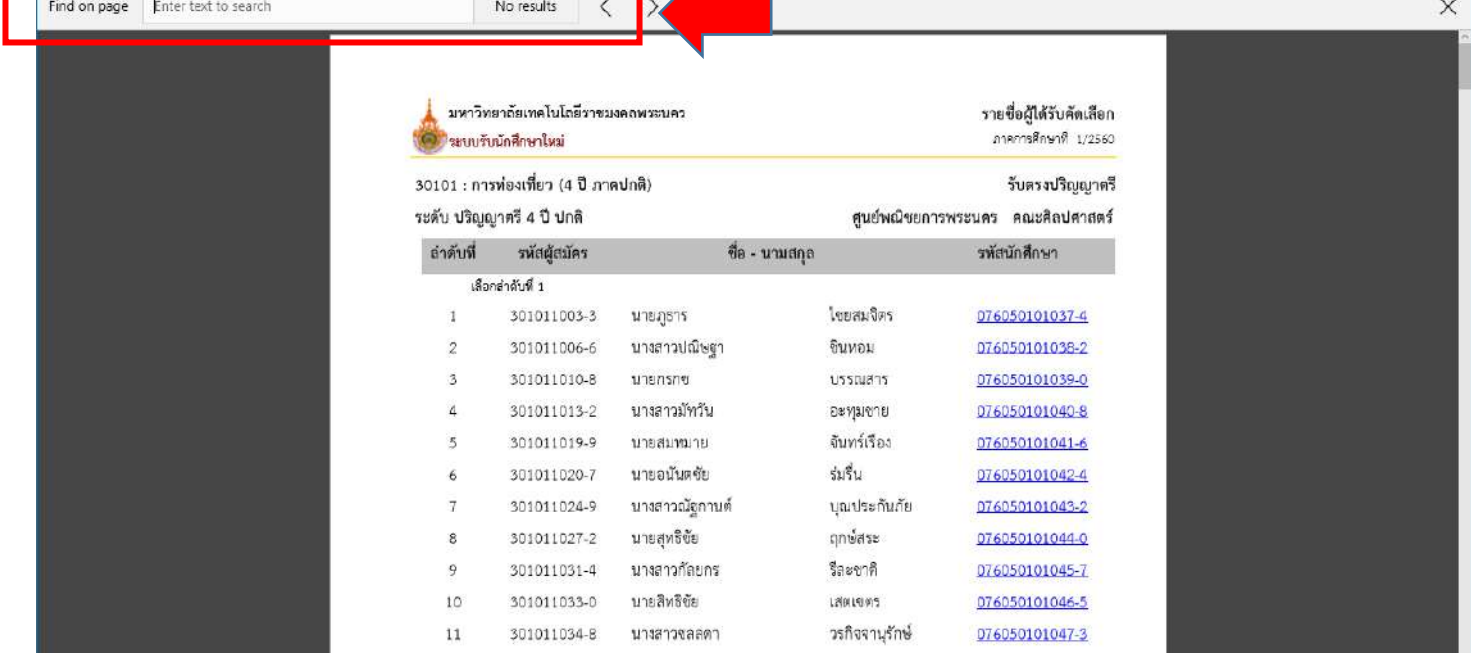

#### **(หน้าต่างการค้นหา Firefox)**

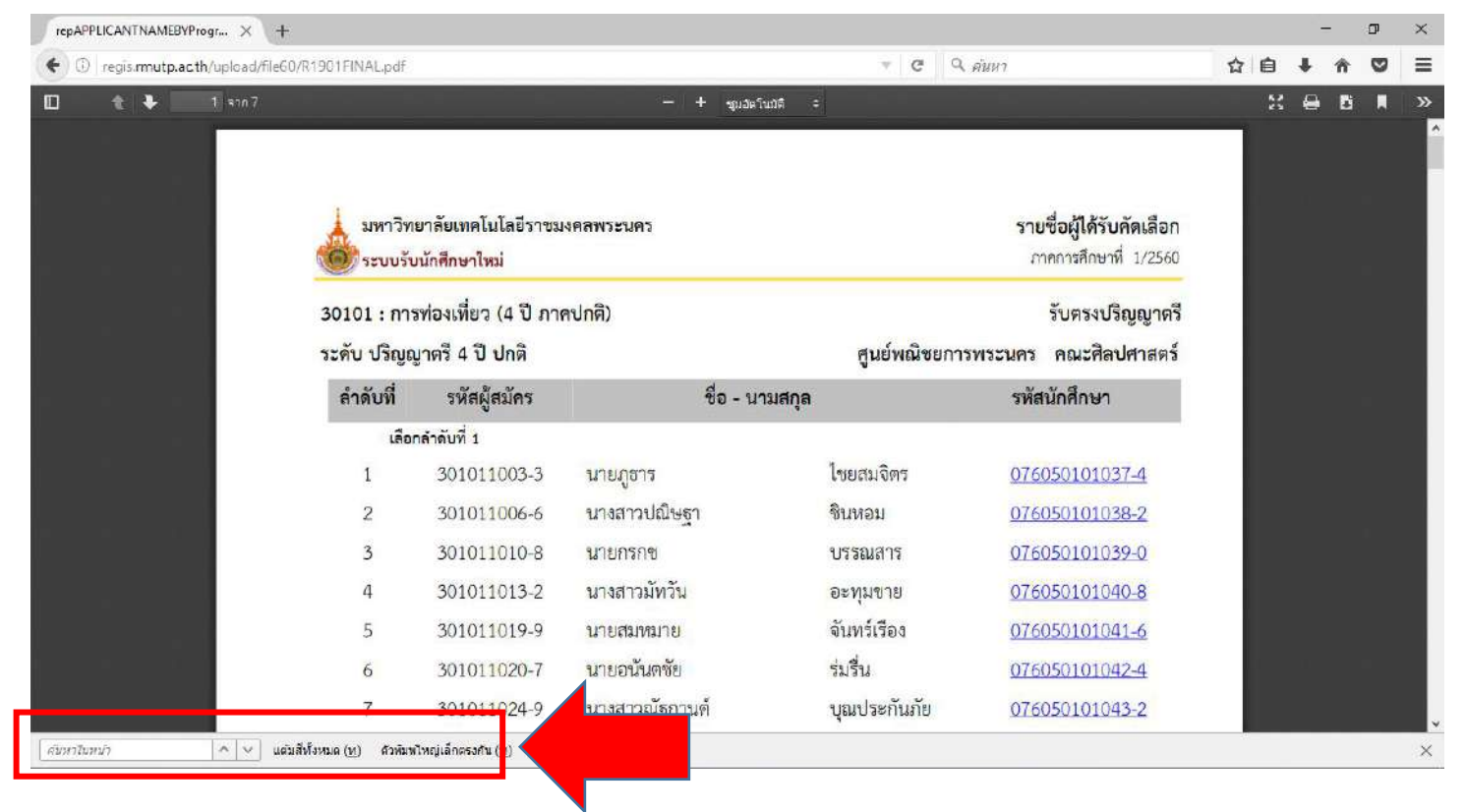

## **คลิกที่รหัสนักศึกษาของตนเองและท าการเข้าสู่ระบบในขั้นตอนต่อไป โดยที่รหัสผ่านเริ่มต้นในการ**

# **เข้าสู่ระบบจะเป็น รหัสประชาชน ทุกคน**

#### รายชื่อผู้ได้รับการคัดเลือกเข้าศึกษาต่อ มหาวิทยาลัยเทคโนโลยีราชมงคลพระนคร ภาคการศึกษาที่ 1/2563

#### 31940308903801A : เทคโนโลยีสี่อสารมวลชน

#### ระดับ ปริญญาตรี 4 ปี ปกติ

ชื่อ - นามสกุล ลำดับ รหัสนักศึกษา  $\frac{d}{N}$ นายพชรพล กันเปี่ยมแจ่ม 33 036350805826-2 นางสาวเจนจิรา เหล่าสดโท 036350805827-0 34 นางสาวพัทธนันท์ ณ นคร 036350805828-8 35 นายวรัญชิต ชื่นคุ้มกลาง 36 036350805829-6 นายชลธาร กลิ่นอยู่ 036350805830-4  $37$ นายกิตติศักดิ์ เชื้อสข 38 036350805831-2 นายรัฐนนท์ เชือกงเหลือม 39 036350805832-0 นายนที่กานต์ ตวงศรี 40 036350805833-8 นางสาวบุญนภา เรื่องจันทร์ 41 036350805834-6 นายกมล ทิมทอง 42 036350805835-3 นายภัทรพงษ์ แก้ววิชิต 43 036350805836-1 44 นางสาวอภิชญา วุฒิโรจน์ 036350805837-9 นางสาวกัลยกร ศรีกันยา 036350805838-7 45 นางสาวสิริวิมล พูลสมบัติ 036350805839-5 46 47 นายณัฐพัชร์ มงคลสังวาลย์ 036350805840-3 นายธนกฤต เสวีวัลลภ 036350805841-1 48

<mark>รายงานตัวผ่านระบบคลิกที่นี่</mark>

ศูนย์ มทร.พระนคร ศูนย์เทเวศร์

TCAS Saunt 4 Admission 2

ไระบบรับนักศึกษาใหม่

## **• เข้าสู่หน้าเว็บระบบทะเบียนนักศึกษา( http://reg.[rmutp](http://reg.rmutp.ac.th/).ac.th ) เพื่อน ารหัสนักศึกษาที่ได้มา เข้าสู่ระบบเพื่อรายงานตัวผ่านระบบ รหัสผ่านการเข้าสู่ระบบเริ่มต้น จะเป็น รหัสประชาชน ทุกคน**

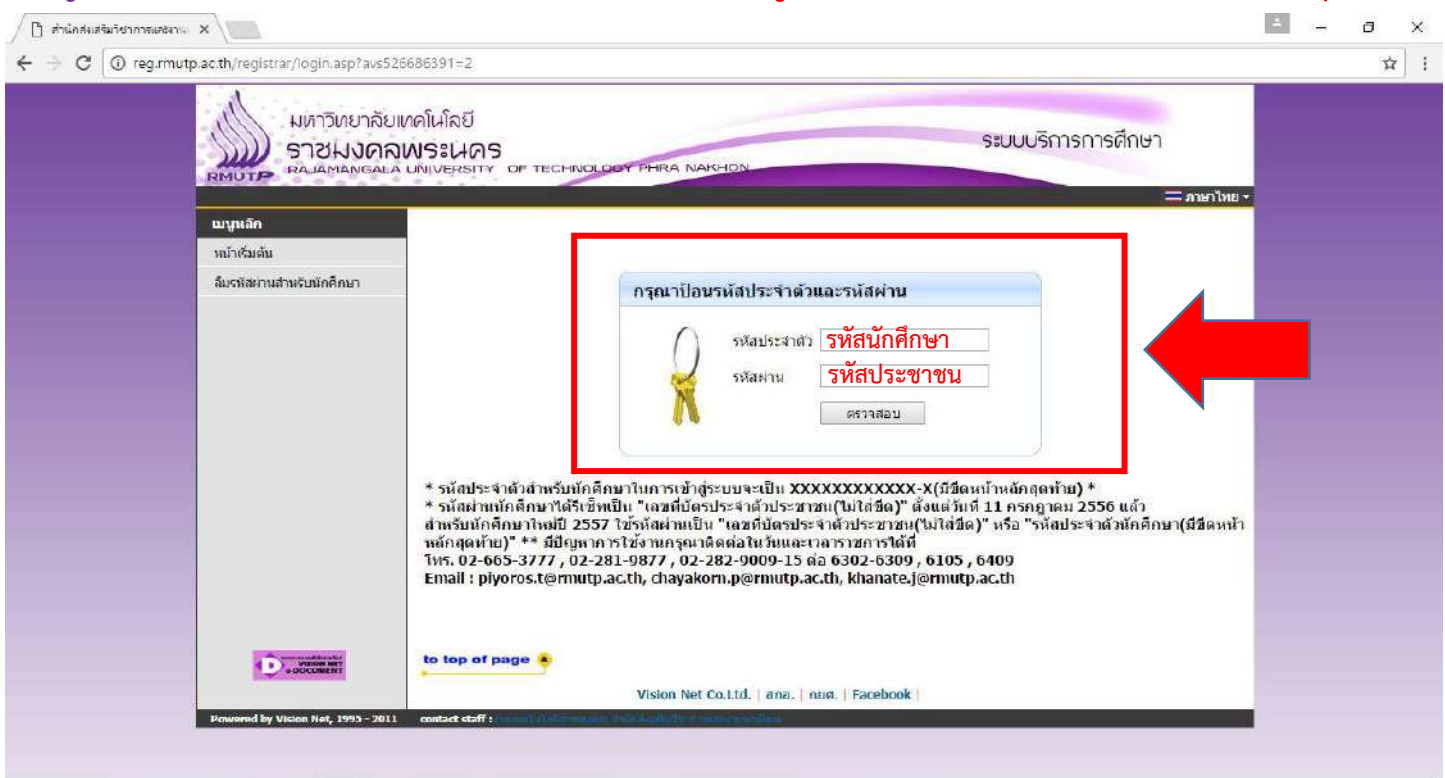

• หลังจากทำการเข้าสู่ระบบแล้ว ให้ทุกคนทำการคีย์ประวัติต่างๆให้ครบถ้วน **หากข้อมูลใด ไม่มี ให้ท าการ " - " แทน**

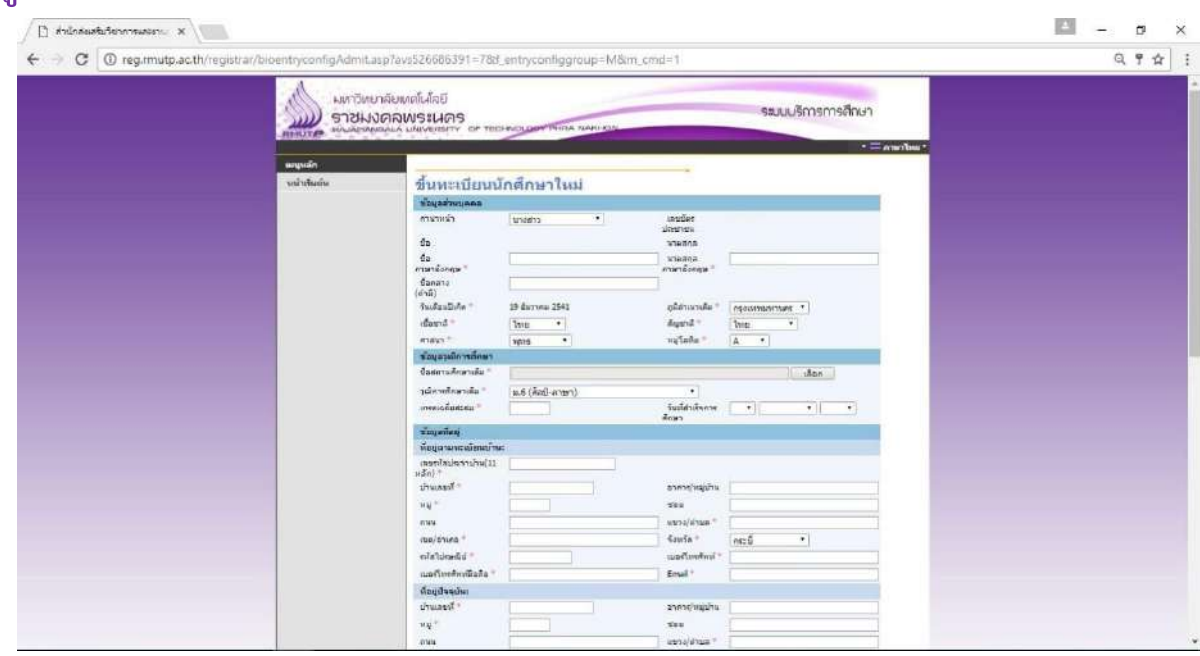

## **หากกรอกข้อมูลส่วนใดขาดหายไป หรือ ไม่สมบูรณ์**

## <u>ระบบจะทำการแจ้งข้อผิดพลาดไว้ ดังรูป</u>

O reg.rmutp.ac.th/registrar/bioentryconfigAdmit.asp?f\_cmd=1&avs526686909=7

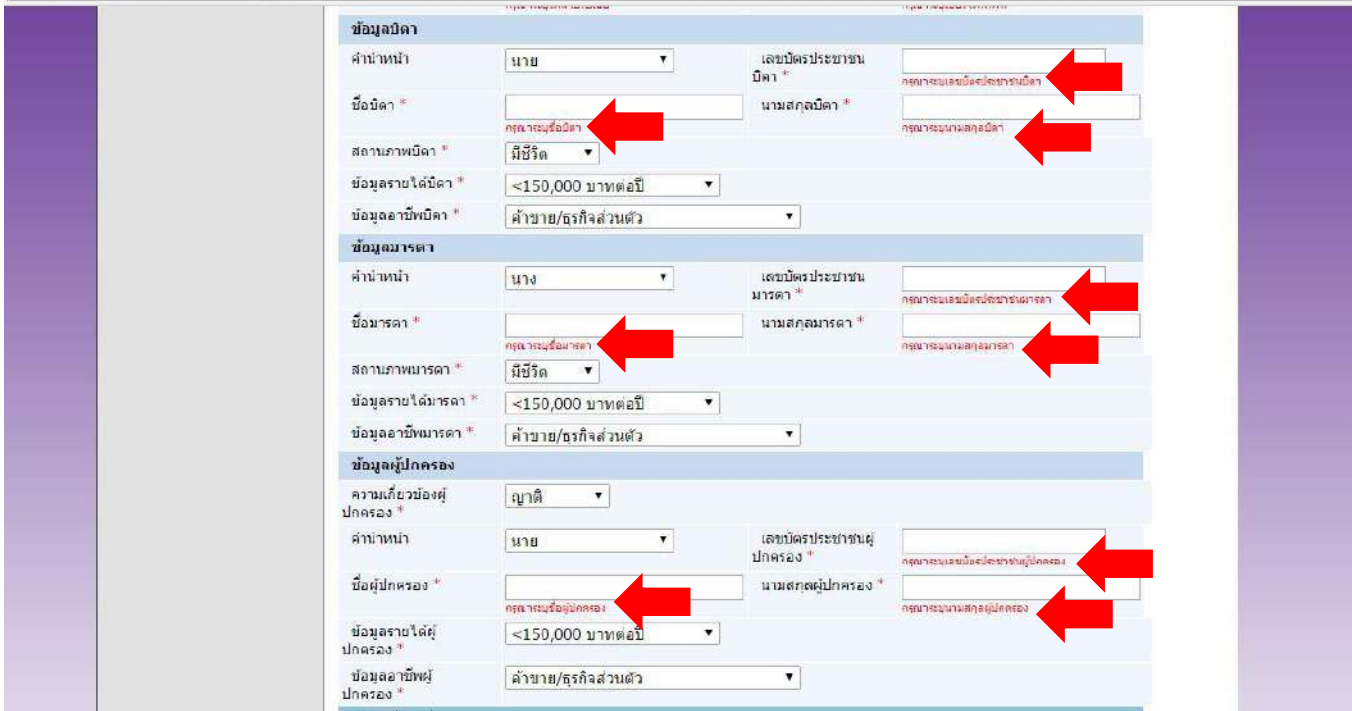

### **หลังจากกรอกข้อมูลเรียบร้อยแล้วให้คลิกที่ ปุ่มบันทึก ดังรูป**

O reg.rmutp.ac.th/registrar/bioentryconfigAdmit.asp?avs526686909=6&f\_entryconfiggroup=M&m\_cmd=1

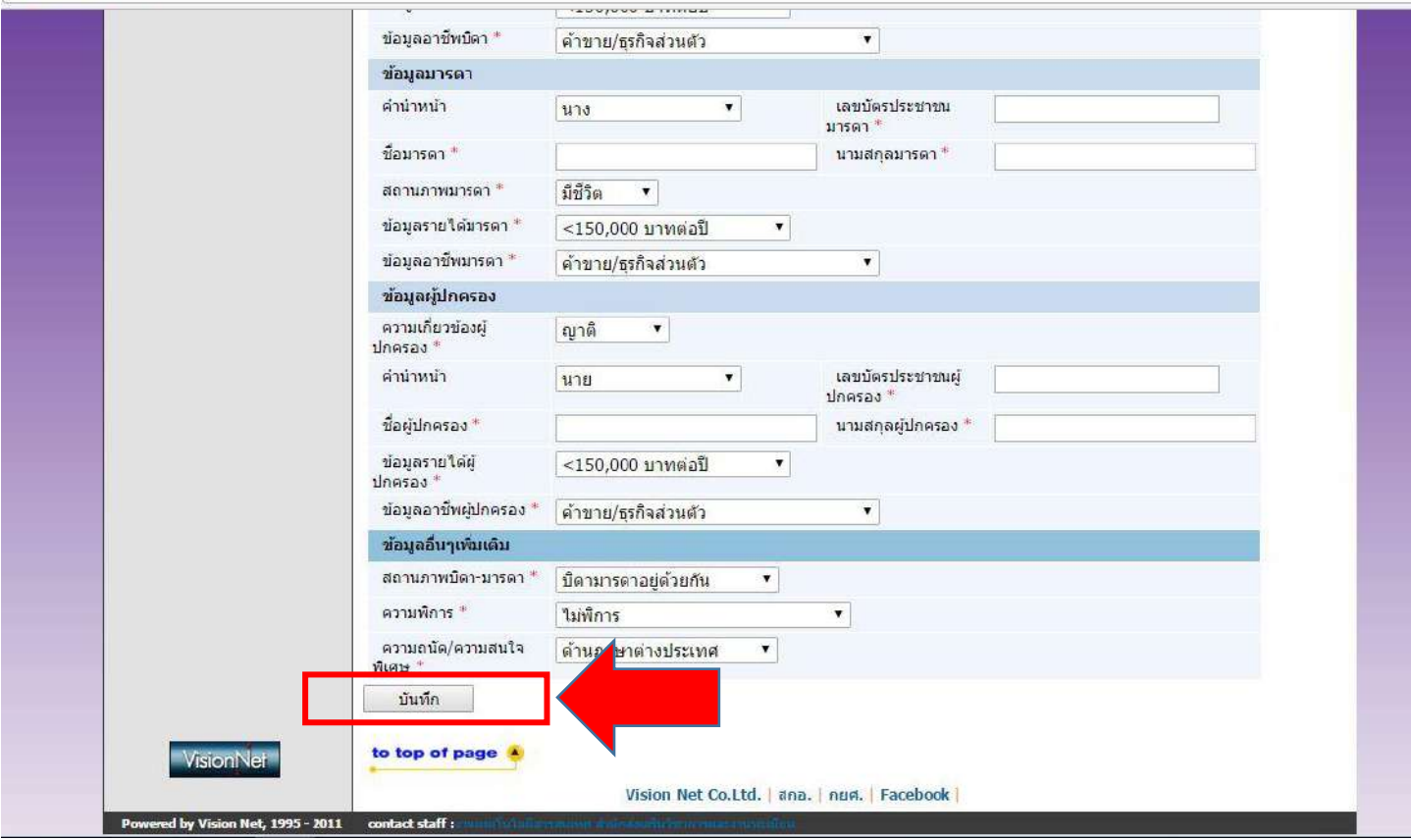

## **• ให้ท าการพิมพ์ ใบรายงานตัวผ่านระบบ และ ใบลงทะเบียน โดยการคลิกที่ "ระเบียนประวัติ"**

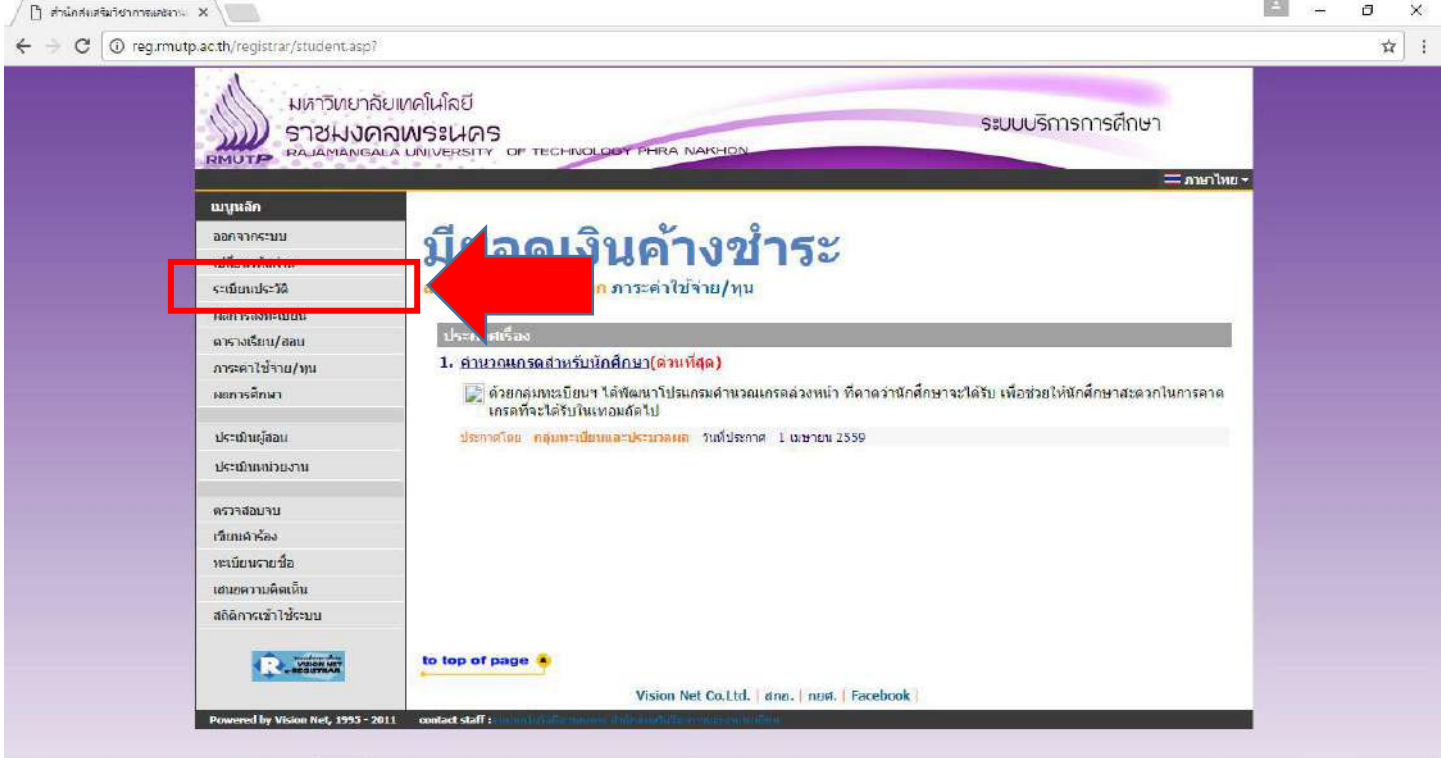

# **• คลิกที่ "ใบรายงานตัวเพื่อเข้าศึกษา" ดังรูป**

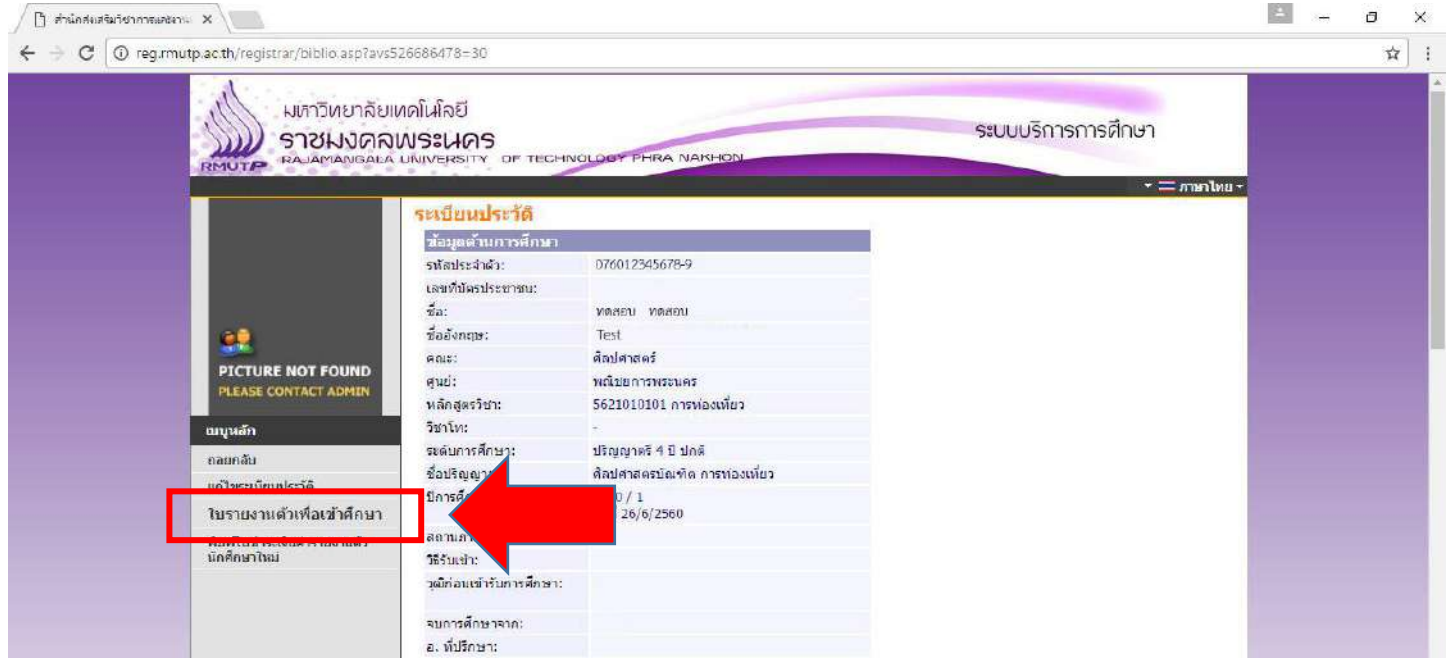

## ี และทำการพิมพ์ใบรายงานตัว เพื่อ<u>นำมาประกอบการรายงานตัว</u>

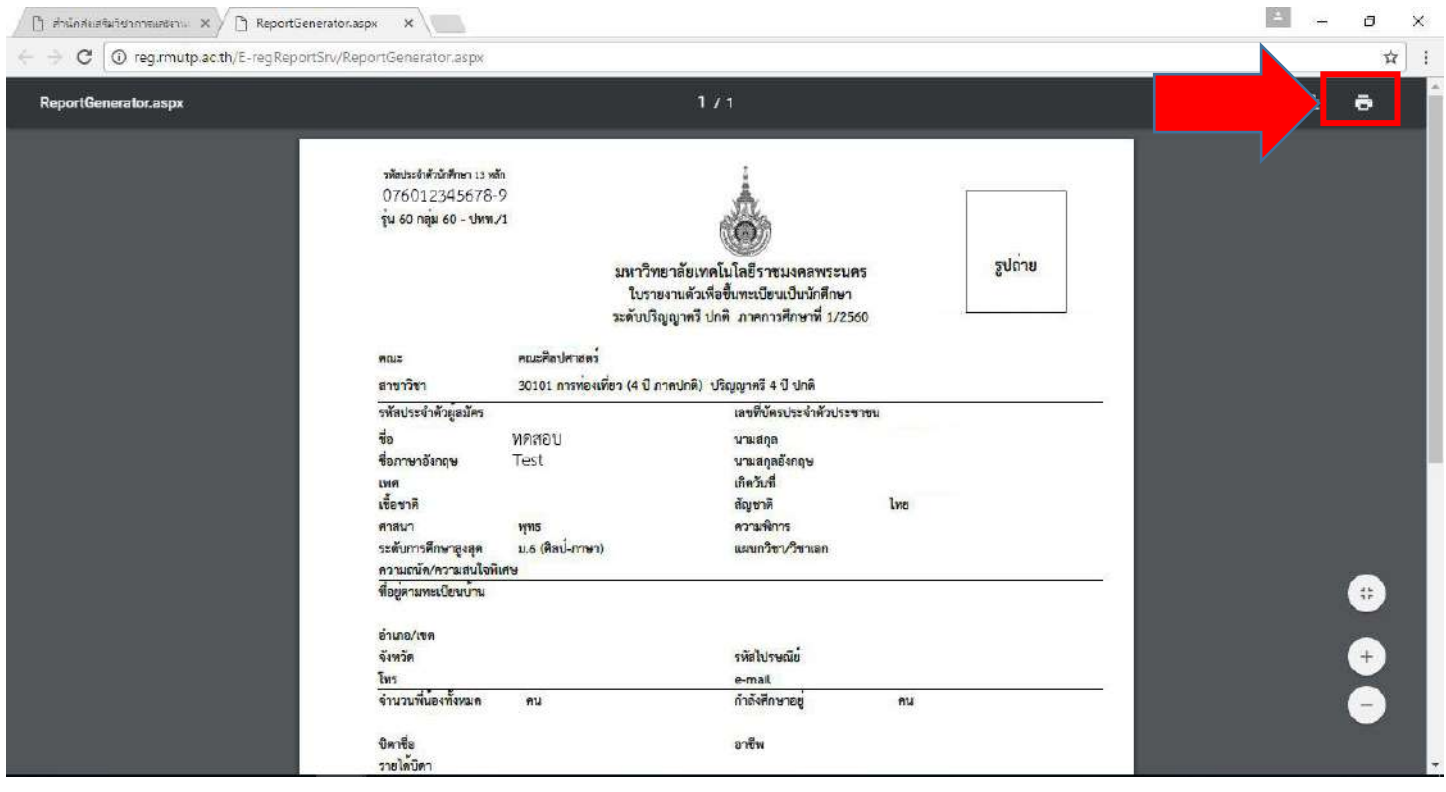

**\*\*\* หมายเหตุ \*\*\***

**ใบรายงานตัว(ใบประวัติ) เป็นใบประกอบการรายงานตัว เท่านั้น** 

<u>ไม่ได้เป็นใบชำระค่าลงทะเบียน</u>

#### <u>ขั้นตอนการพิมพ์ใบชำระเงินเต็มจำนวน พร้อมส่วนลด 15%</u>

1. นักศึกษาสามารถเข้าพิมพ์ใบชำระเงินได้จากเมนู "พิมพ์ใบแจ้งชำระเงิน" ได้ดังรูป

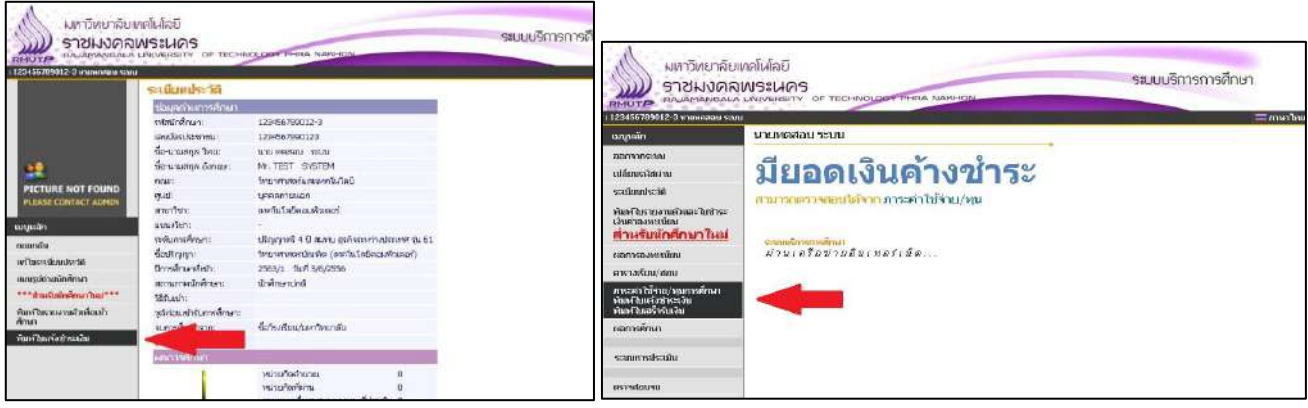

2. นักศึกษาจะเข้ามาที่หน้า "ภาระค่าใช้จ่าย/ทุนการศึกษา" ในส่วนล่างของหน้า นักศึกษาจะพบกับ "ใบแจ้งชำระเงินค่าเทอม เต็มจำนวน"

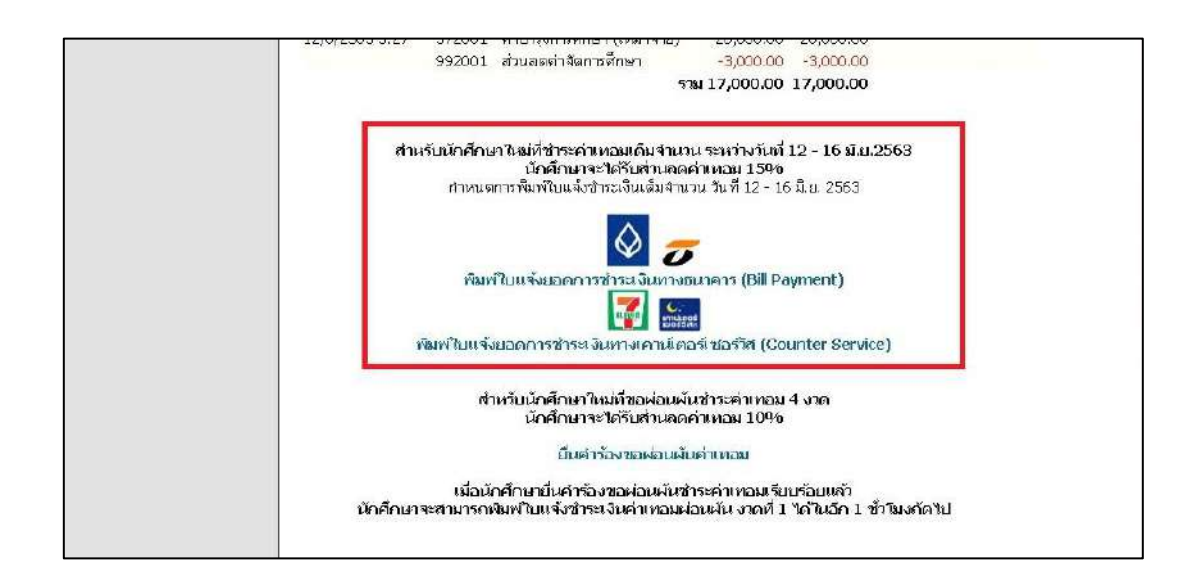

#### **ตัวอยาง**

**รูปภาพ หรือ PDF ไฟลที่ใชงานสำหรับการรายงานตัวผานระบบออนไลน นักศึกษาใหมสามารถ ถายรูปเอกสาร หรือ สแกนเอกสาร และแนบรูปภาพหรือ PDFไฟล สงอีเมลหรือไปรษณียตามที่ไดกำหนดไว โดยรูปภาพหรือ PDF ไฟล ในแตละรูป**

#### **ใบรายงานตัวนักศึกษาใหม (ปริ้นหรือดาวโหลดไดหลังจากกรอกขอมูลรายงานตัวแลว)**

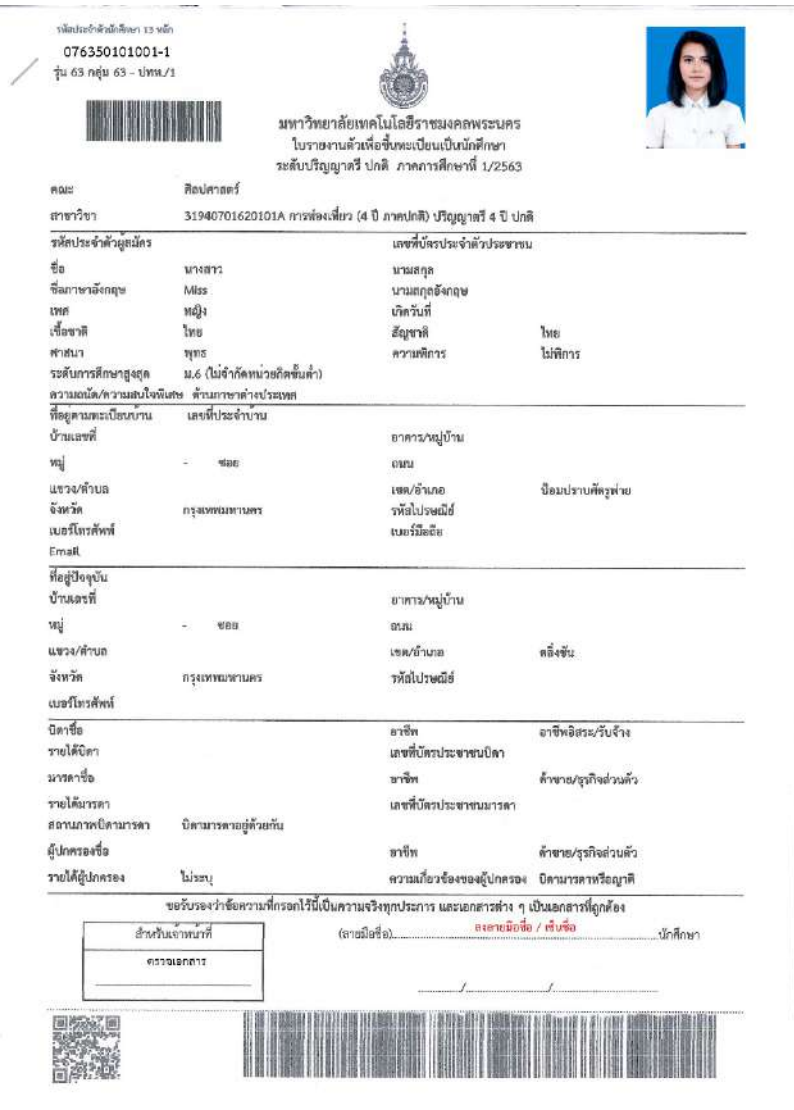

#### ้ตัวอย่างรูปสำเนาทะเบียนบ้าน <u>พร้อมเซ็นสำเนาถูกต้อง</u>

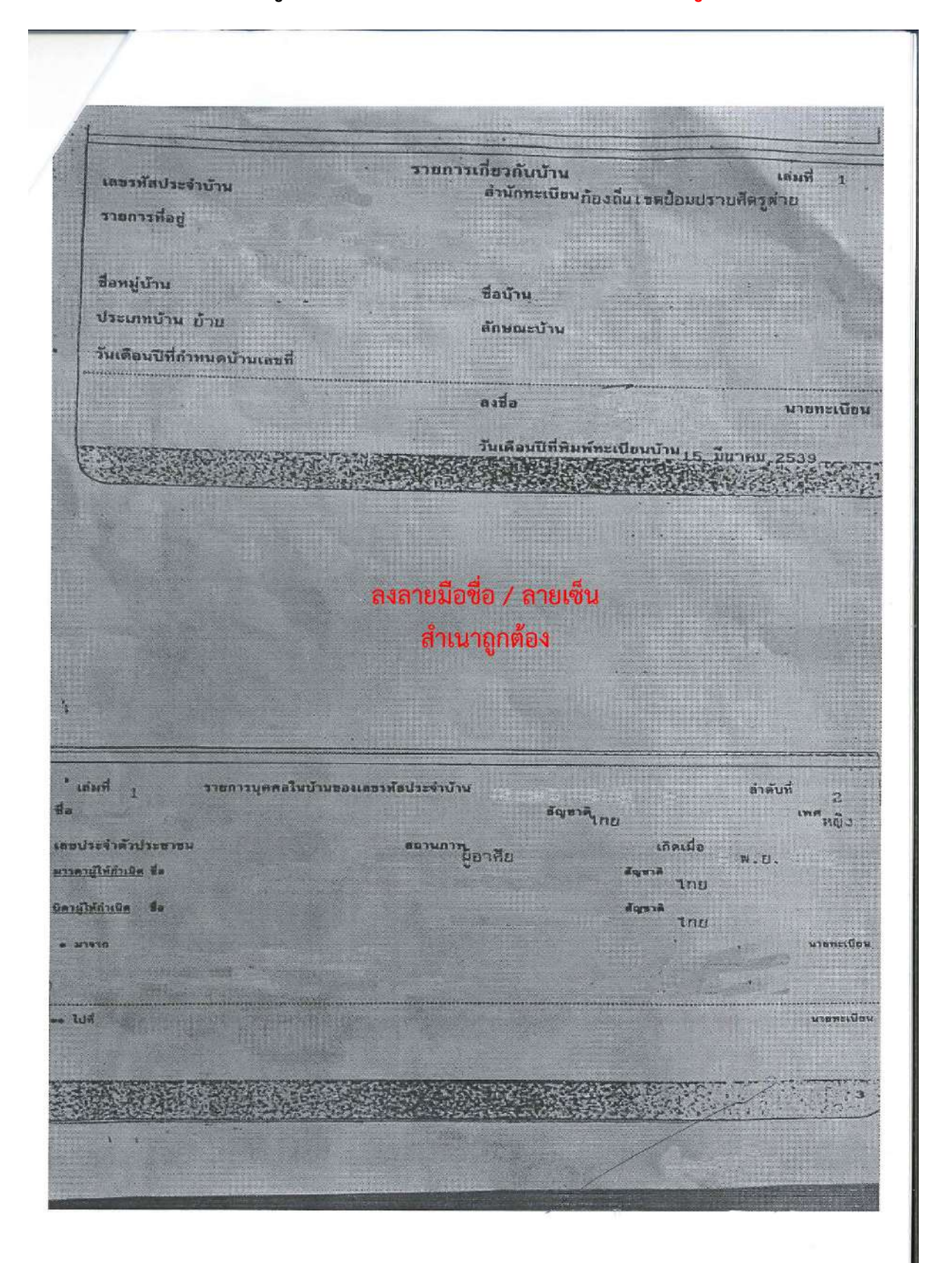

# **สำเนาการชำระเงินผานธนาคารหรือเคาเตอรเซอรวิส ใหนักศึกษาเลือกการชำระเงินคาลงทะเบียนอยางใดอยางหนึ่งเทานั้น**

้ตัวอย่างรูปสำเนาใบชำระเงินค่าลงทะเบียนผ่านเคาเตอร์เซอร์วิส <u>พร้อมเซ็นสำเนาถูกต้อง</u>

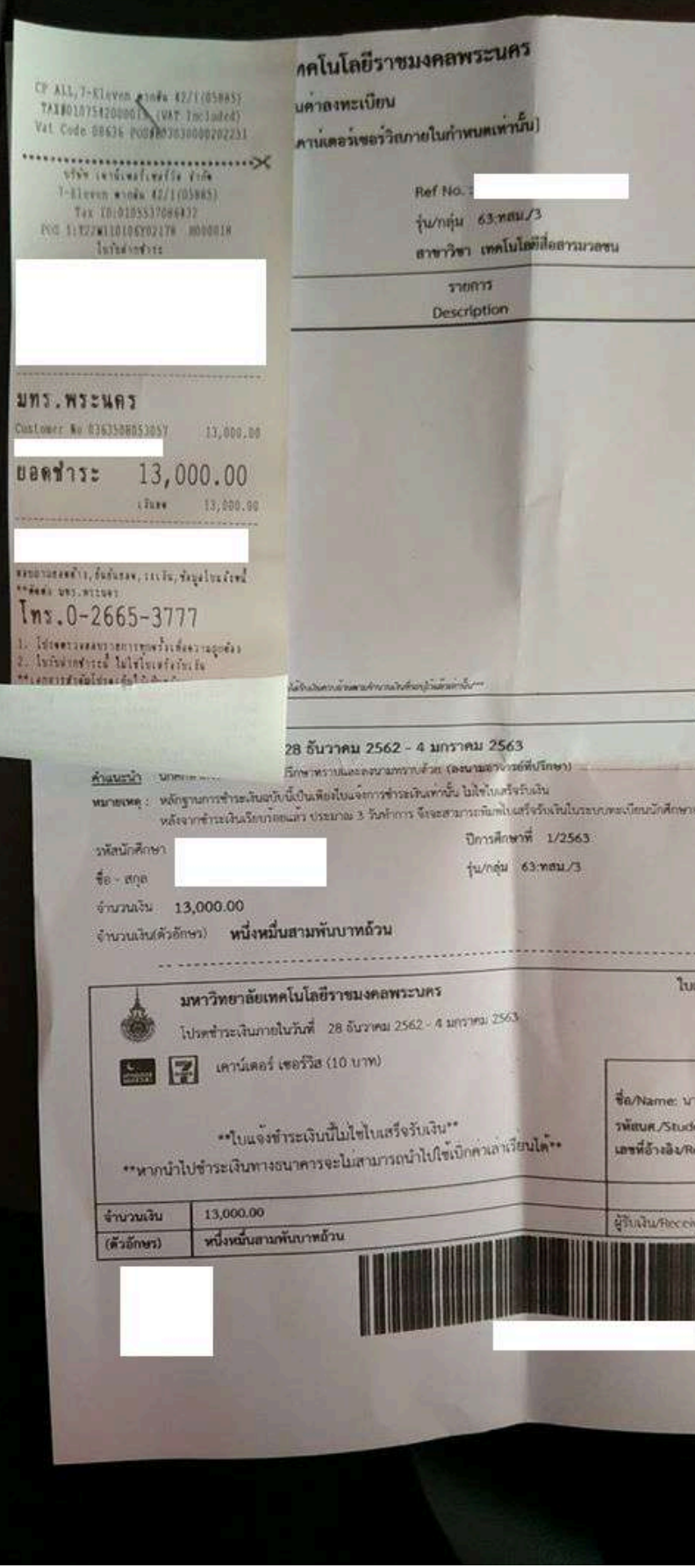

## **ตัวอยางรูปสำเนาการชำระเงินผาน ธนาคารกรุงเทพ หรือ ธนชาต**

## <u>พร้อมเซ็นสำเนาถูกต้อง</u>

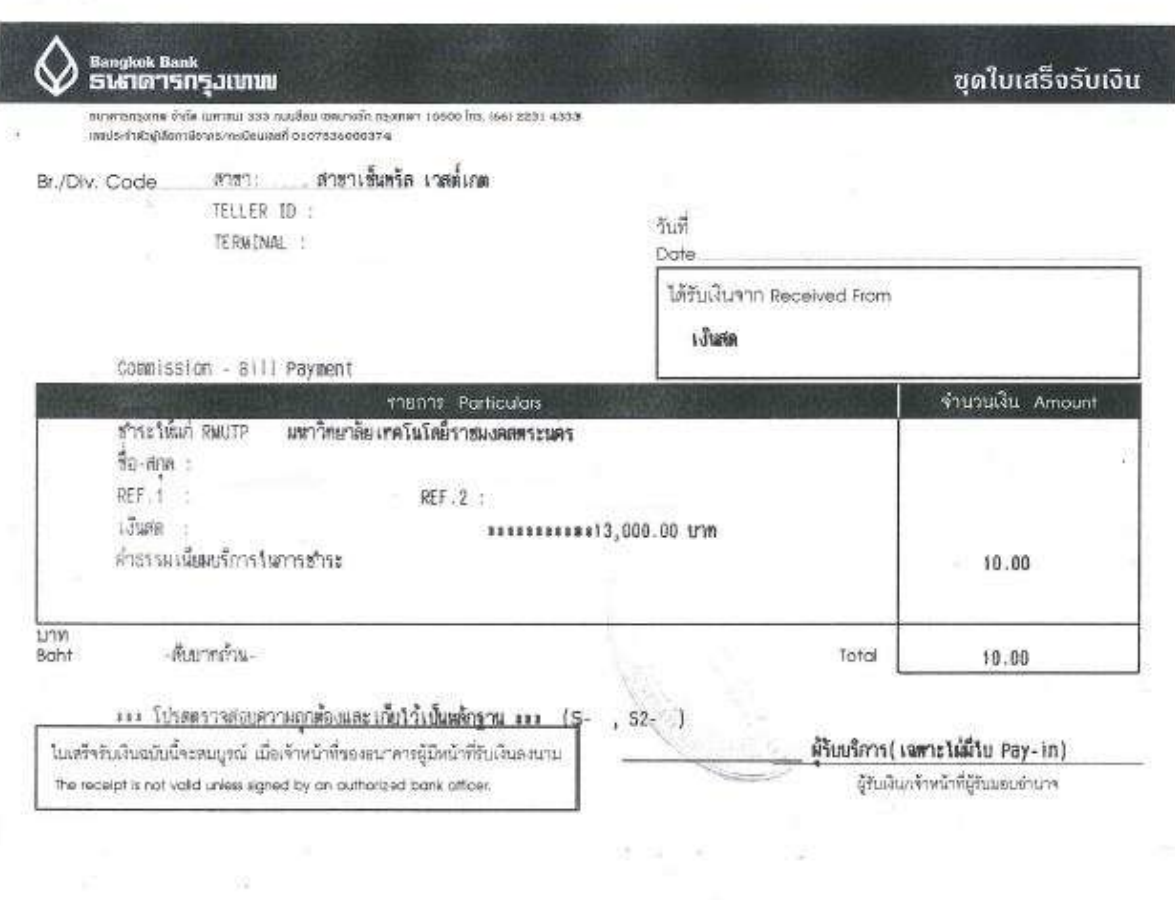

 $\lesssim$ 

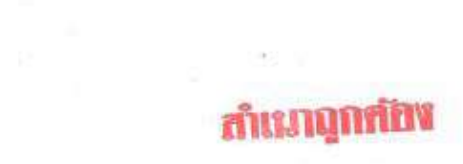